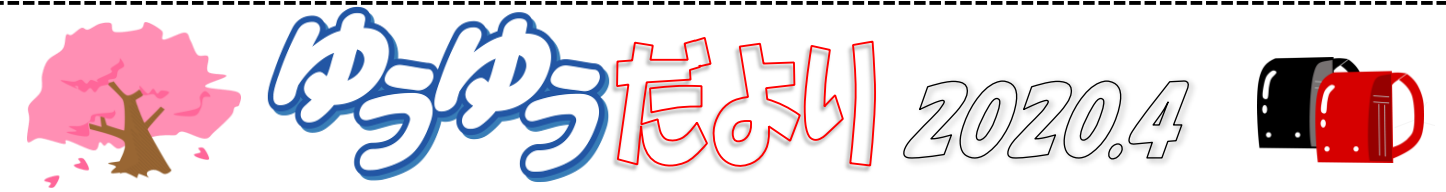

テレビをつければ新型コロナウイルスの話ばかりで気が滅入ってしまいそうですが、こんな時だからこそと、ほとんど期間限 定ではありますが、インターネット上には普段は有料でしか見られないようなライブ映像や人気アニメ、資格試験のための教 材なども無料公開されていたりするようです。気分転換にインターネットをのぞいてみるのも良いかもしれませんね。(\*^^)v

## お子さんやお孫さん、パソコン使えますか?

最近は、パソコンがなくてもスマホさえあればほとんど困 ることはないから…と、ご自宅にパソコンがない家庭も増 えているようです。実際、普通に生活している中では、た しかにそれでほとんど済んでしまいますよね。

ですが、社会に出たらどうでしょうか。

現在も会社では、パソコンを使ってお仕事をされていると ころがほとんどです。スマホだけではお仕事にならないと いうことですね。

もちろん、学校でもパソコンの授業が始まっていますが、 授業時間から考えると、できることは限られてきます。 会社に入った時、ワード・エクセル・パワーポイントが難 なくこなせたら、他の新人さんと差が付きますよ! ゆうゆうパソコン教室では、お子さま(小学校高学年以上) も大歓迎です!親子で通われている方もいらっしゃいま すし、おばあちゃんとお孫さんという組み合わせも。 パソコンできないな…と思われたら、将来困らないため にも、ぜひ、教室に誘ってあげてくださいね♪

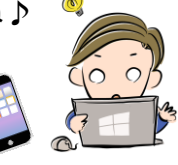

## こんなときどうする?【65】

生徒さんからのご質問をピックアップ♪ メールに写真を添付したいんだけど、写真のサイズが大 きすぎて送れない!どうしたらいいの? 最近はデジカメの性能が良くなったことで、写真1枚のサ

イズがかなり大きくなっています。 印刷するには綺麗でありがたいのですが、メールで送ろ

うと思うと、メール1通あたりの容量制限などもあり、送 信できないことがあります。

ゆうゆうパソコン教室では、ご利用後のパソコンや机の消 毒を徹底し、換気にも注意し営業しております。もしも体調 が悪いときには、決して無理をなさらず、教室へご連絡く ださいね。

> 4月の誕生石······ダイヤモンド 4月の誕生花······桜・ワスレナグサ

綺麗な画質のまま送りたい場合にはメールではなく別の 方法を考えた方が良いのですが、とりあえず、画質には こだわらず「手っ取り早く送りたい!」という場合には、 Windows の標準機能を使って画像サイズを縮小してメー ル添付することが可能です。

① エクスプローラーを開き、送りたい画像を右クリックします。

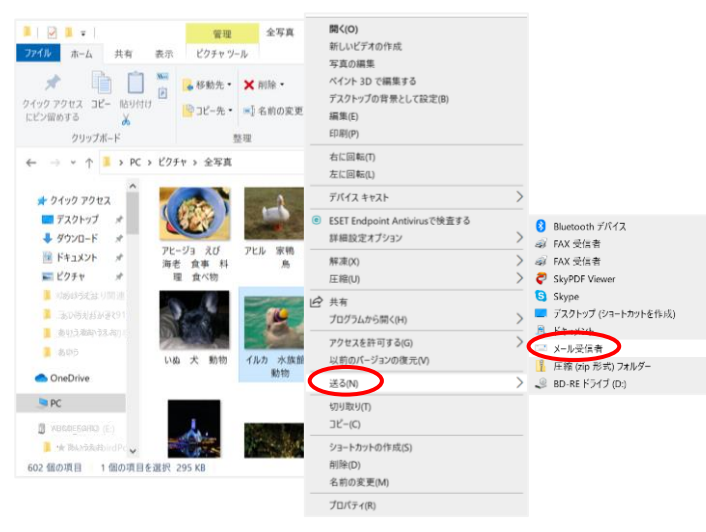

① 表示されたショートカットメニューの「送る」をポイント し「メール受信者」をクリック

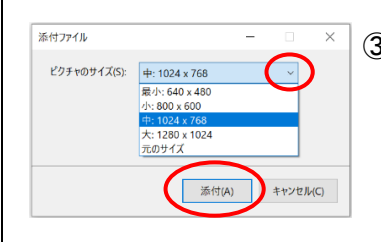

③ ピクチャのサイズを「最小」 「小」「中」「大」「元のサイ ズ」から選択し、「添付をク リックします。

④ ご利用のメールソフトが起動したら、宛先、件名、本文 を変更し、送信します。

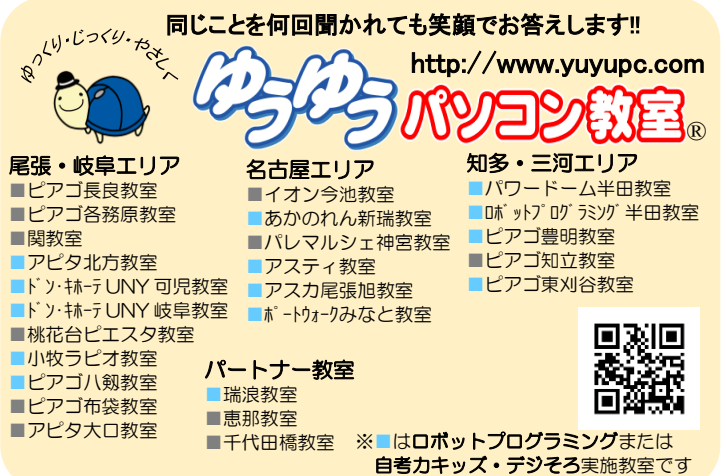